#### Document n°1 : Biodiversité des phénotypes des coccinelles arlequin

Les élytres des coccinelles arlequin correspondent à des ailes durcies et peuvent être ornées de points noirs sur fond orangé ou de points rouges sur fond noir (jusqu'à 200 phénotypes différents ont été décrits : position, taille, forme, couleur des points).

L'ensemble de ces formes appartient à la même espèce.

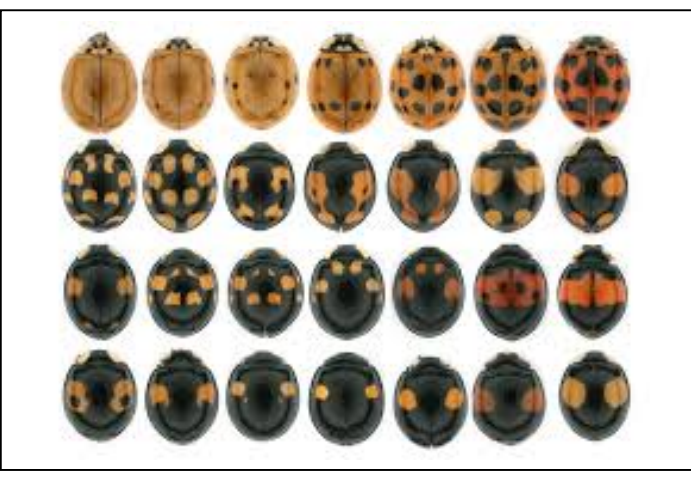

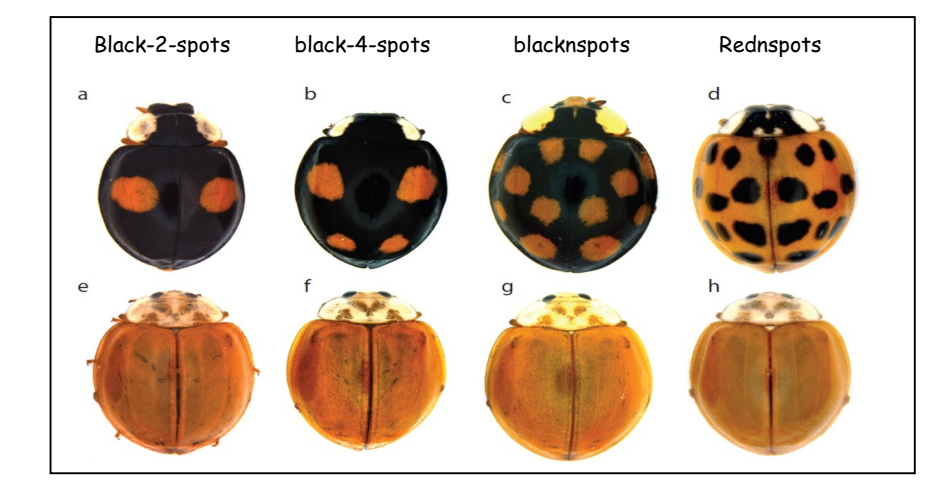

### Document n°2 : une expérience d'inactivation d'un gène

Des scientifiques sont parvenus à inactiver (empêcher l'expression) un gène dans les élytres de ces coccinelles arlequin. Il s'agit du gène « pannier ».

Populations a, b, c et d : coccinelles témoins ; le gène pannier est actif Populations e, f, g et h : même populations (respectivement que a, b, c et d) mais le gène pannier a été inactivé.

# Document n°3 : un même gène, différents allèles

Les scientifiques ont comparé la séquence du gène pannier, chez des individus de différents phénotypes et ils ont identifié les allèles correspondant.

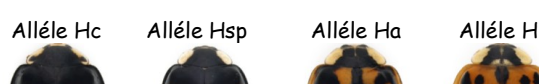

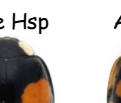

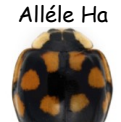

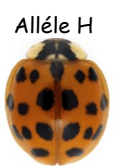

### Document n°4 : la notion d'allèle

C'est sous forme d'ADN que l'information des gènes est codée dans les cellules des êtres vivants. La séquence d'ADN correspond à la succession ordonnée des nucléotides : A, T, C et G.

Il existe souvent plusieurs versions d'un même gène qui diffèrent par leur succession de nucléotides : un(des) nucléotide(s) en plus ou en moins ou encore un(des) nucléotide(s) remplacé(s) par d'autres.

Ces différentes versions d'un même gène sont appelées allèles. Deux allèles peuvent (ou non) coder pour des informations différentes et donc entrainer des phénotypes différents.

### Document n°5 : origine des différents allèles

Les différents allèles d'un même gène proviennent d'un gène ancestral qui a subi une ou plusieurs mutations, c'est à dire modifications de sa séquence nucléotidique.

Les modifications sont de 3 types :

- Addition : ajout d'un ou plusieurs nucléotide(s)
- délétion : perte d'un ou de plusieurs nucléotide(s)
- substitution : changement d'un ou de plusieurs nucléotide(s).

## Document n°6 : comparaison avec geniegen2 des différents allèles du gène pannier chez 5 coccinelles différentes

Sur internet, taper « geniegen2 », puis ouvrir la banque de séquence.

Dans rechercher, taper « pannier », puis sélectionner « pannier.edi ». Cliquer sur « charger les séquences ». Les différents allèles du gène pannier codant pour les motifs colorés qui ornent ses élytres s'affichent.

Monter l'allèle h afin qu'il soit en première position dans la liste d'allèles comme cela :  $\rightarrow$ 

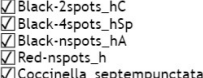

Cliquer ici

Dans « action », faire « aligner les séquences ». Faire une capture d'écran et coller le résultat dans un fichier Word (ne pas oublier le titre) puis identifier les différents types de mutations trouvés.

Pour connaitre le pourcentage de ressemblance des allèles entre eux (déterminer ceux qui se ressemblent le plus ou le moins), dans « affichage », faire « tableau de comparaison ».

Faire une capture d'écran le tableau, le coller dans Word et mettre un titre.

Pour voir l'arbre de parenté obtenu à partir de la comparaison des allèles du gène pannier pour différents phénotypes, dans « affichage », faire « phénogramme ». Faire une capture d'écran le phénogramme, le coller dans Word et mettre un titre.

Pour information, avec le logiciel geniegen2 si :

Le signe – est noté : cela signifie que les nucléotides sont identiques entre les 2 séquences comparées

Le signe est noté : cela signifie qu'il manque un nucléotide

Une lettre A, T, C ou G est notée, cela signifie qu'un nucléotide est différent.

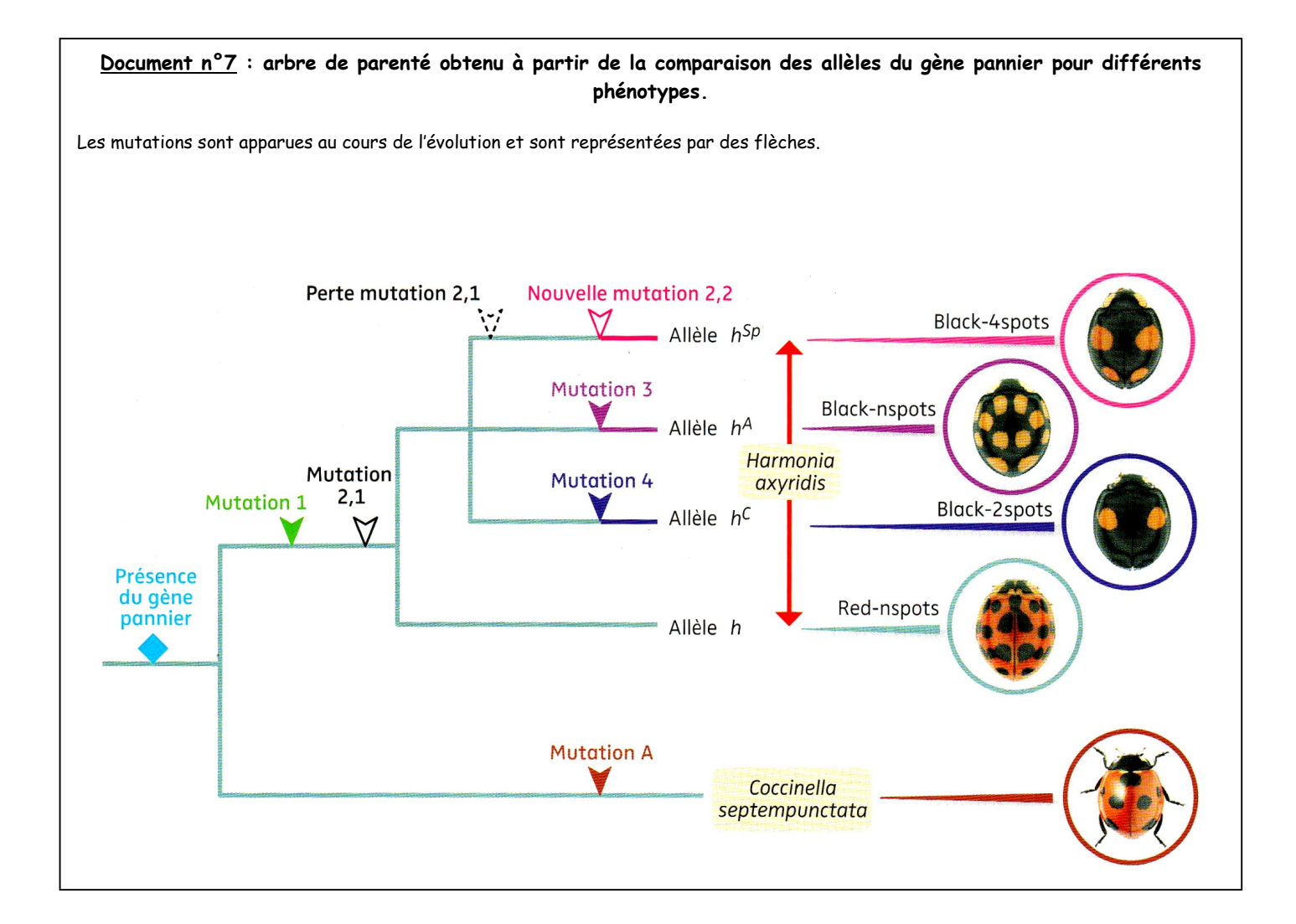